# **VAULT-TEC MANUEL DES PROGRAMMEURS**

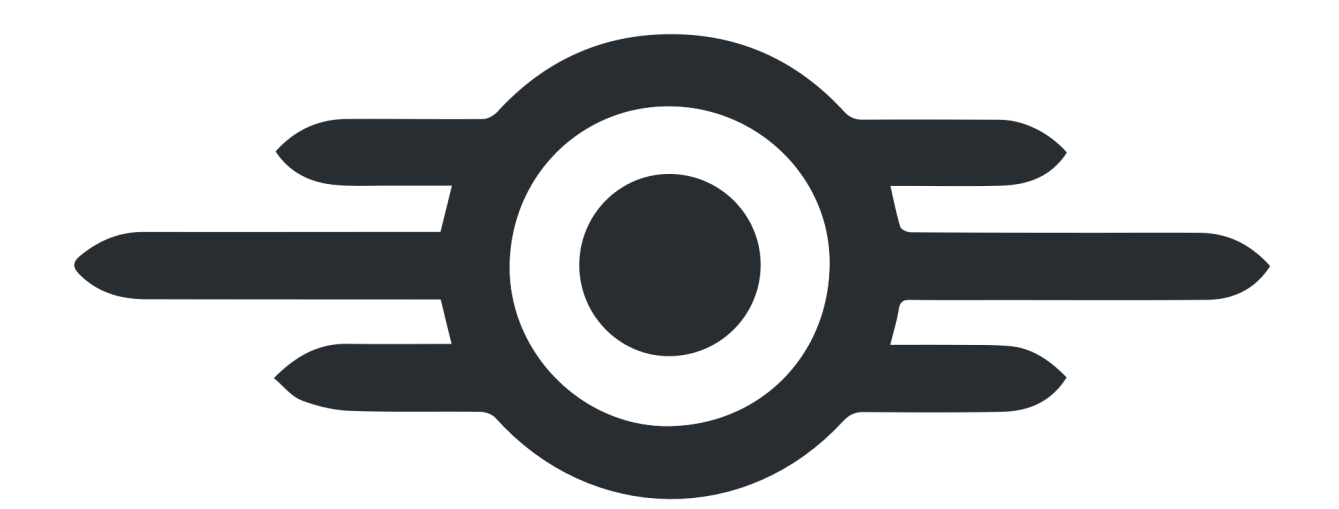

Guide de l'infiltration informatique

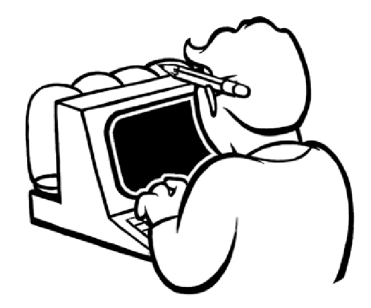

**STRASBOURG, FR @ 2077 VAULT-TEC INDUSTRIES** PUBLIÉ PAR LE DÉPARTEMENT DE LA DOCUMENTATION DE VAULT-TEC

**VDSG CE HCK-108-403** 

Tous les visuels, représentations et projections ont été développés grâce à la science.

Dans l'éventualité d'une catastrophe nucléaire, vous pourriez être amené à devoir reconstruire notre grande nation. C'est pourquoi, Vault-Tec Europe vous a préparé cette documentation éducative afin de vous aider à mieux comprendre les compétences majeures qui font de vous quelqu'un de... SPECIAL.

Aujourd'hui, nous allons parler d'hacking.

Félicitations ! Si vous avez aujourd'hui ce petit livret entre les mains, c'est que vous avez la joie, l'honneur et le privilège d'être un Programmeur.

\_\_\_\_\_\_\_\_\_\_\_\_\_\_\_\_\_\_\_\_\_\_\_\_\_\_\_\_\_\_\_\_\_\_\_\_\_\_\_\_\_\_\_\_\_\_\_\_\_\_\_\_\_\_\_\_\_\_\_\_\_\_\_

Votre cerveau se met en ébullition face à un écran et un clavier. Là où beaucoup voient des machines complexes, vous y voyez des merveilles de technologie. Vous pouvez accéder aux archives de l'ancien monde et à ses secrets ! Vous êtes la pierre angulaire de la reconstruction de notre belle nation. Contrairement aux autres parasites qui peuplent nos belles contrées.

### **MATÉRIEL ET ÉQUIPEMENT**

Vous n'avez besoin que de votre cerveau pour re-configurer les équipements d'avant-guerre. S'ils ne sont pas équipés des périphériques nécessaires, vous perdez sans doute votre temps ou bien, vous avez manqué quelque chose.

### **TERMINAUX ROBCO INDUSTRIES**

Les terminaux Vault-Tec fonctionnent majoritairement avec la même interface utilisateur.

Ils permettent de stocker des fichiers textes et audios. La capacité à organiser dans des dossiers et à stocker sur des périphériques de stockages externes, les holobandes, font de cet outil un incontournable!

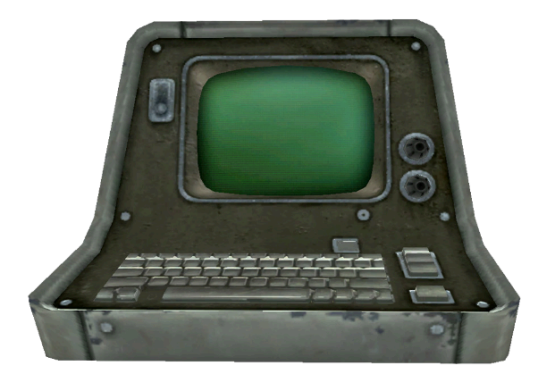

#### **L'explorateur**

Il s'agit de l'écran principal de visualisation des informations.

En plus des caractères d'écriture de votre clavier, vous pourrez naviguer avec les FLÈCHES DIRECTIONNELLES, la touche ENTRÉE et la touche ECHAP.

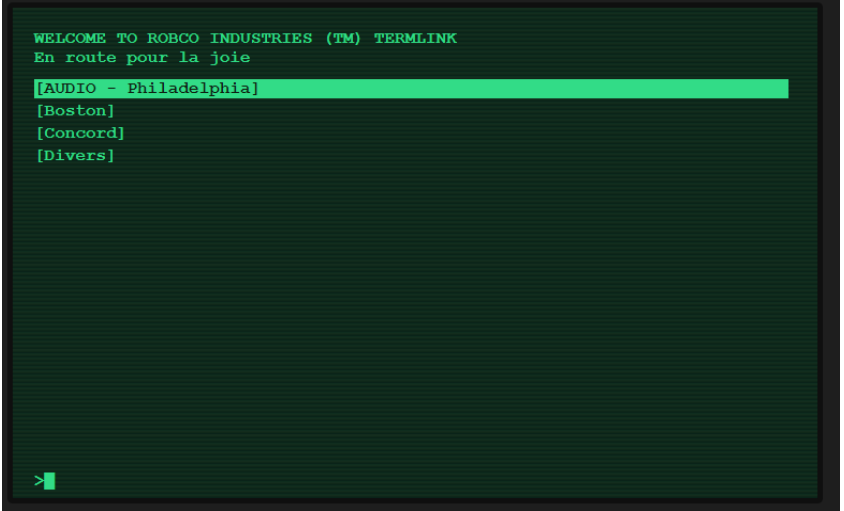

**FLÈCHES DIRECTIONNELLES :** permet de mettre en surbrillance un dossier, un fichier ou un événement dans l'explorateur. **ENTRÉE** : permet de lire le fichier texte ou audio en surbrillance. S'il s'agit d'un dossier, son contenu sera affiché. S'il s'agit d'un événement, celui-ci sera déclenché.

**ECHAP** : si vous êtes dans un sous-dossier ou en train de lire un fichier, vous revenez en arrière.

### **SÉCURITÉ ET ACCÈS**

Sachez cependant que pour des raisons évidentes de sécurité, les terminaux sensibles sont protégés par des mots de passe bien sûr. Pas de panique, ce guide est là pour ça.

### **Invite de commande**

Si le terminal est protégé, vous arriverez sur l'invite de commande :

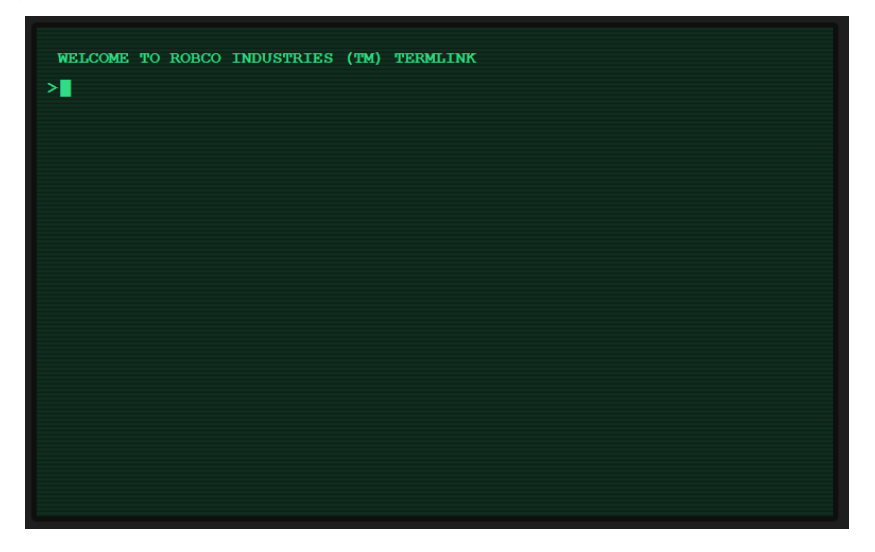

Il existe des routines de plusieurs commandes qu'il faut taper à la suite sans se tromper pour réaliser des actions qui mèneront au déverrouillage du poste.

Il faut taper chaque commande une à une dans l'invite en les succédant par un appui sur la touche ENTRÉE pour les valider.

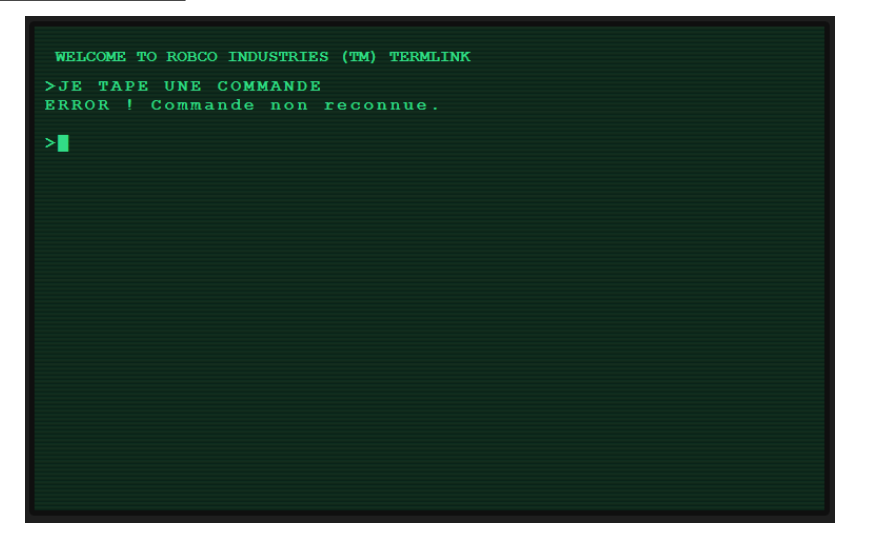

#### Accéder à un terminal

Rappel des commandes principales, que vous connaissez déjà si vous avez suivi les cours de votre manuel de survie. Vous en apprendrez peut-être d'autres, sait-on jamais.

#### **Récupération de numéro de série du terminal :**

1. FDISK:F

actuellement

// On demande à obtenir le numéro de série de l'appareil sur lequel on se trouve

#### **Hackage d'un terminal :**

- $\mathbf{L}$ **SET TERMINAL INQUIRE <NUMERO SERIE>**
- 2. SET FILE PROTECTION OWNER:RWED ACCOUNTS;F
- 3. SET HALT MAINT
- 4. RUN DEBUG ACCOUNTS:F
- // On signale que des commandes séries vont être tapées
- // On supprime la protection du propriétaire au profit du groupe de maintenance
- // On force un mode maintenance fictif
- // On force l'accès en mode debua

À l'issue des commandes réussies, il va falloir trouver le bon mot de passe auto-généré pour la maintenance.

La difficulté dépendra du niveau d'accréditation du terminal. Ce sujet sera abordé plus en profondeur dans la prochaine partie de ce guide.

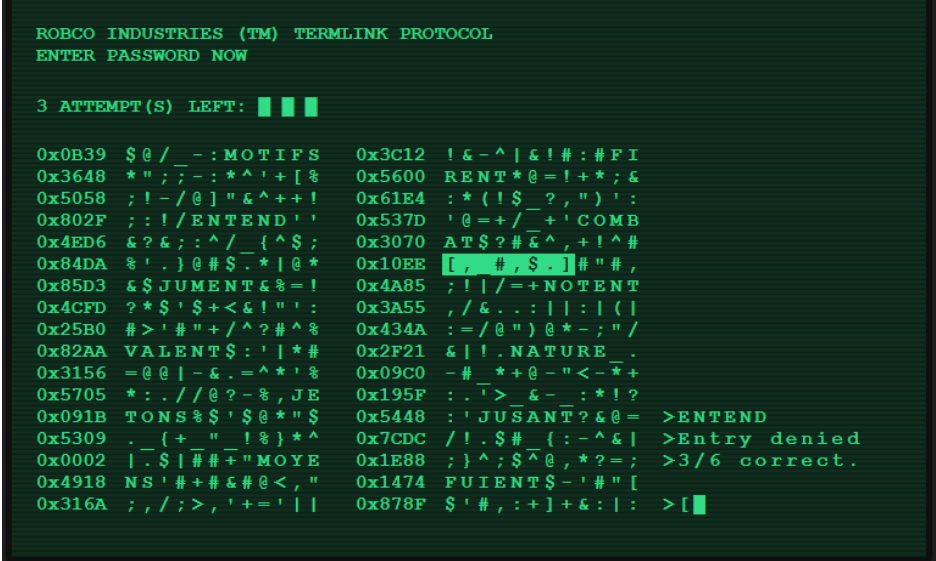

Grâce aux FLÈCHES DIRECTIONNELLES, vous pourrez vous déplacer dans ces lignes de caractères. Avec la touche ENTRÉE, vous pouvez valider un mot mis en surbrillance.

Chaque mot partage un certain nombre de lettres communes entre eux. En bas à droite, à chaque choix de mot, le système vous dira combien de lettres sont bonnes par rapport au bon mot de passe.

Un des mots est le bon mot de passe. Peut-être aurez-vous de la chance du premier coup !

Certains groupes de caractères peuvent se mettre en surbrillance. Essayez de valider, vous aurez une surprise.

Si vous ne trouvez pas la solution, il faudra tout recommencer. Je n'aimerais pas être à votre place.

Cependant, si vous êtes doués, vous accéderez à l'explorateur !

N'oubliez pas de taper la commande **EXIT** dans l'explorateur pour re-sécuriser le terminal. Vous ne voudriez pas que les informations soient en libre accès à tout le monde. Les informations, c'est précieux.

### **LES HOLOBANDES**

Les holobandes sont des périphériques de stockage externes. Pour lire leur contenu, il faudra les insérer dans un lecteur prévu à cet effet. Si vous avez de la chance, votre terminal en sera pourvu.

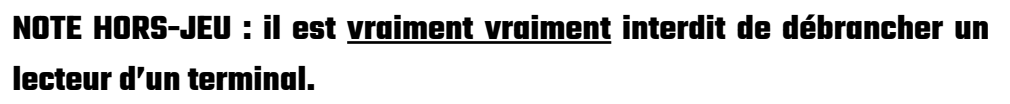

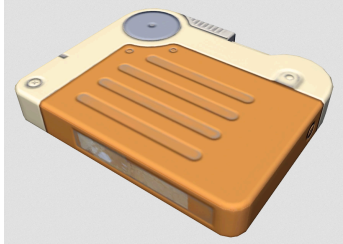

Si le niveau d'accréditation du terminal le permet, de nouveaux dossiers et fichiers apparaîtront dans l'explorateur. Dans le cas contraire, ils apparaîtront aussi, mais seront grisés avec une indication d'accréditation.

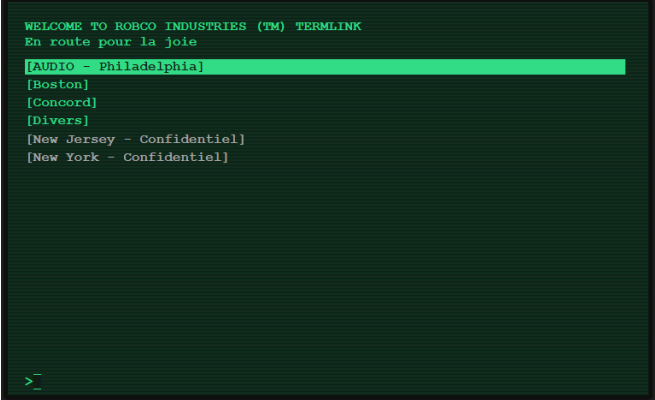

Voici un rappel des commandes pour modifier l'accréditation du terminal.

Ces commandes sont à effectuer dans l'invite de commande seulement. Elles ne fonctionnent pas dans

#### l'explorateur.

### Affichage du niveau d'accréditation actuel :

1. SUDO ECHO DIFF;ID <NUMERO SERIE>

### Augmentation de l'accréditation (possible qu'une fois toutes les 2 minutes) :

1. SUDO RESIZEUP;ID <NUMERO SERIE>

### Diminution de l'accréditation (possible qu'une fois toutes les 2 minutes) :

1. SUDO RESIZEDOWN;ID <NUMERO SERIE>

Notez bien que plus un terminal à un haut niveau d'accréditation, plus le piratage sera difficile.

Rappel important ! La valeur qui remplacera <NUMERO SERIE> dans votre commande s'obtient par la commande disponible au chapitre "Accéder à un terminal : Récupération de numéro de série du terminal ".

### **LES BADGE D'ACCÈS**

Attention, chacune des pièces des abris ne sont pas en libre accès. Si vous voyez un lecteur de badge à côté d'une porte, c'est qu'il va falloir :

- 1. Avoir un badae
- 2. Avoir un badge qui autorise l'accès !

Vous avez plus d'un tour dans votre sac. Vous savez que chaque abri est doté d'au moins un configurateur de badge et de lecteur, relié à un terminal. En général dans l'endroit le plus sécurisé.

Il existe 2 niveaux de protections possibles sur une porte ou un objet sécurisé :

- 1. Niveau 1: la protection se trouve au niveau du badge. // il faut pirater le badge
- 2. Niveau 2 : la protection est au niveau du lecteur (collier de sécurité) ou lecteur + badge (porte sécurisée). // il faut pirater le lecteur

Les lecteurs sont toujours dans des boîtes noires avec deux leds (rouge et verte) et une antenne.

### Pirater un badge (Niveau intermédiaire)

Imaginons que vous êtes doués. Vous avez un badge et un terminal avec un configurateur. Depuis l'invite de commande du terminal, il va falloir ouvrir l'interface du confiaurateur.

### **Ouverture de l'interface du configurateur :**

1. OPEN CONFIG ACCESS

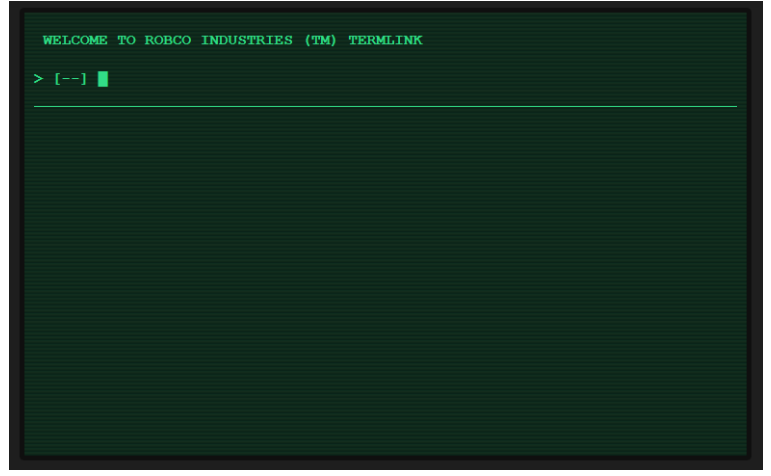

Pour pirater le badge, il va falloir poser votre badge sur le configurateur et le laisser pendant toute la manipulation.

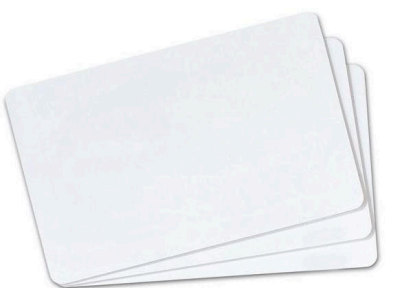

À ce stade, sur le terminal, s'affiche :

- lenumérodubadge
- lalistedescommandesdisponibles:
	- l : listelesnumérosdelecteurauquel lebadgeaaccès
	- h: affiche l'historique récent de l'utilisation du badge
	- $\circ$  a : permet d'ajouter un accès à une porte sur le badge (Niveau 1 de protection piraté)
	- $\circ$  r : permet de supprimer l'accès à une porte sur le badge (Niveau 1 de protection piraté)

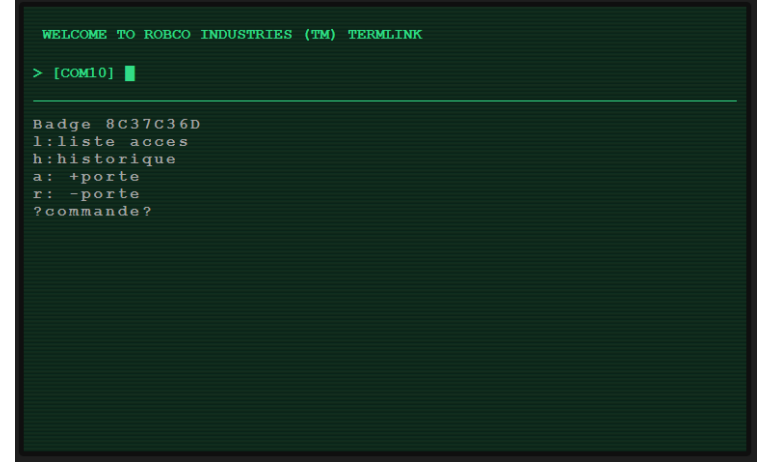

Pour les commandes de piratage (a et r), il va falloir fournir le numéro du lecteur de badge, mais aussi un mot de passe lié au système de sécurité utilisé.

En **annexe**, le document **système**, liste des mots de passe possibles pour différents systèmes de contrôle d'accès encore utilisés. Pour chaque système, nous connaissons une liste de 15 mots de passe possibles. Il vous faudra trouver le bon.

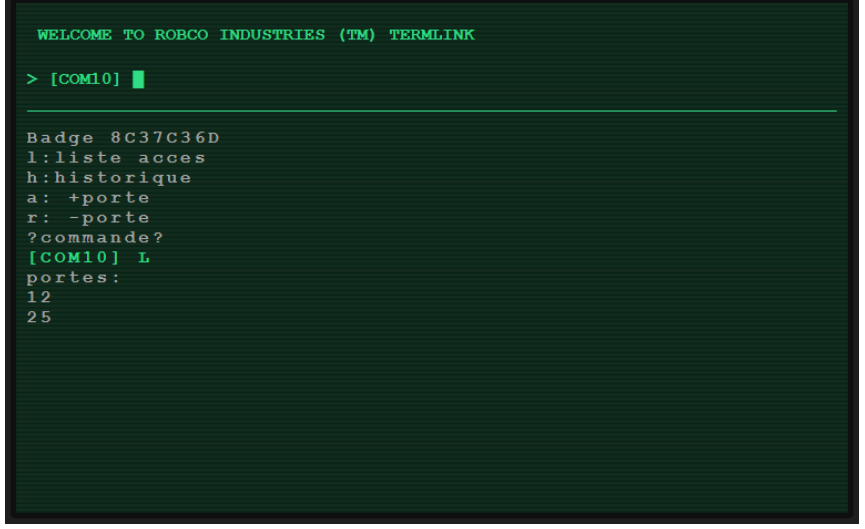

Utilisation de la commande L pour afficher la liste des portes accessibles avec le badge 8C37C36D

### **Pirater un lecteur (NIveau avancé)**

Attention, le niveau 2 de protection est particulièrement difficile. Il nécessitera de connaître les **MATHÉMATIQUES DU PROGRAMMEUR** en **ANNEXE** pour le **CALCUL DU CODE PIRATAGE** en **ANNEXE** aussi.

Il va vous falloir 4 informations pour mener à bien votre opération :

- 1. Le code de télécommande : il va falloir repérer le modèle du système de sécurité pour trouver son code de télécommandedansl'**annexe** dece manuel. (6caractères) Par exemple, pour le système AccesPlus, le code de télécommande est : D56FC3.
- 2. Le numéro du badge : s'affiche dans l'interface quand vous utilisez le configurateur (8 caractères) Exemple: **8C 37 C3 6D**

### **NOTE: dans la cas d'un collier de sécurité, prendre 00 00 00 00**

- 3. Lecodecommande:voici lalistedescodescommandesdisponibles(1chiffre)
	- a. Ajouter un badge: 1
	- b. Retirer un badge de la mémoire d'un lecteur (ni autorisé, ni refusé) : 2
	- c. Refuserunbadge(mêmes'ilestautorisédanslebadge!) :3
	- d. Ouverture("accèsautorisé") :4
	- e. Verrouiller :6
	- f. Ouvrir (bloqué en ouverture) : 7
	- g. Alarme:8
	- h. Remise à zéro: 9

### **NOTE: dans le cas d'un collier de sécurité utiliser "Ouvrir - bloqué en ouverture"**

4. Le numéro du lecteur de badae se trouvant sur la porte souhaitée. (1 nombre)

SI vous êtes arrivés ici, c'est que vous avez toutes les informations nécessaires pour le code de piratage du badge ! Vous remarquerez qu'il y a beaucoup de possibilités suivant l'action voulue, le lecteur de badge, le badge et le modèle du configurateur.

Reprenons. Vous êtes dans l'interface. Il va falloir inscrire le code de piratage du badge à partir des 4 informations ci-dessus précédéedelacommande **s**.C'estunecommandecachée.

Ce qui donne: s<codePiratage>

### Exemple: **sD56FC3BB6DE2**

La deuxième étape consiste à trouver ce code de piratage à partir des 4 informations ci-dessus.

- Commencons par traduire tous nos éléments en binaire sauf le code de télécommande:  $\mathbf{L}$ 
	- a. Code de télécommande. Exemple : D56FC3
	- b. Numéro du badge. On convertit et on ne gagne que les 6 derniers chiffres (bits) Exemple: 8C 37 C3 6D -> 1000110000110111110000<mark>1101101101</mark> -> <mark>1101101101</mark>
	- c. Code commande, toujours 4 chiffres (4bits). Exemple: **7 -> 0111**
	- d. Numéro du lecteur de badae. On prend toujours 6 chiffres. Exemple:

 $34 - 100010$ 

7 -> 0111 -> 000111 (on complète avec des 0 devant pour faire 6 chiffres)

 $63$  ->  $111111$  ->  $111111$ 

- 2. On cherche les deux bits de parité nécessaires:
	- a. Bit parité du badge. On prend le code binaire du badge -> **1101101101** On compte le nombre de 1 présent. Ici il y en a 7. Si c'est impaire, alors la réponse est 1 sinon elle est 0. Ici la réponse est donc
	- b. Bit parité du lecteur + commande. On prend les codes binaires du lecteur et de la commande -> <mark>100010 0111</mark> On compte le nombre de 1 présent. Ici il y en 5. C'est impaire, donc la réponse est l.
- 3. Le code binaire finale est donc:
	- 10 + bitParitéBadge + codeBadge + bitParitéLecteurCommande + commande + lecteur

10 + <mark>1 + 1101101101</mark> + <mark>1</mark> + <mark>0111</mark> + 100010

- 4. On regroupe les éléments par groupe de 4 pour reconvertir tout ca en hexadécimal סוסס סווו וסוו סווס ווסו ווסו
	- **R R R N F 2**
- 5. Le code final est donc D56FC3 BB6DE2. Soit la commande a taper: sD56FC3BB6DE2 dans notre exemple.
- 6. Si votre code est bon:
	- a. Vous piratez un lecteur + badge: félicitation ! Votre badge est piraté, allez l'essayer !
	- b. Vous piratez un lecteur de collier de sécurité. Il faut que l'objet soit proche du terminal. **Vous verrez alors** la LED rouge s'éteindre et la LED verte s'allumer. Félicitations!

Vous pouvez consulter le CALCUL DU CODE PIRATAGE en ANNEXE pour plus de précision et pour trouver les tables de conversion dont yous ourez besoin.

**Bonne chance programmeur.** 

### **ANNEXES - LES MATHÉMATIQUES DU PROGRAMMEUR**

Ce chapitre peut vous servir pour un piratage avancé !

### Apprendre à compter

Généralement, on compte en décimal (=base 10). Cela signifie qu'il y a 10 unités possibles (0 à 9). Un ordinateur, ou habituellement une machine électronique, compte en binaire : les 2 seules unités possibles sont 0 et 1. Et de la même manière qu'en décimal, pour compter au-delà, on ajoute des unités (qu'on appelle alors dizaines, centaines...) ! En décimal, après le 9 (qui peut s'écrire 009, c'est la même chose), on recommence à 0, et on augmente l'unité précédente, ce qui fnit 10.

En binaire, c'est pareil : après 001, on passe à 010, puis 011, puis 100. Et voilà ! Avouons-le, ca devient vite très long auand on arrive à des nombres (décimaux) importants.

Par exemple :

- $\bullet$  100 : en binaire, ca fait 1100100.
- $\bullet$  10 000 s'écrit 10011100010000.

Vnus suivez?

Déjà, on va regrouper les unités par 4, et ajouter des 0 à l'avant (comme en décimal, 009=9)10 000 s'écrirait 0010 0111 0001 0000. Ca fait long !

Pour des raisons de lisibilité et de praticité, on considère que l'ordinateur compte en hexadécimal, c'est-à-dire en base 16.

Par contre, comment compte-t-on après 9, tout en restant sur une unité ? Tout simplement, on va utiliser des lettres : ainsi, après 9 vient A, puis B, C, D, E et F (avec le F, on est alors à 16 unités possibles : 10 chiffres, 6 lettres)

L'avantage, c'est que la conversion binaire <-> hexadécimal se fait très facilement : tout simplement par groupe de 4 chiffres hinnires.

En combinant les 2 tables suivantes, on pourra tout faire !

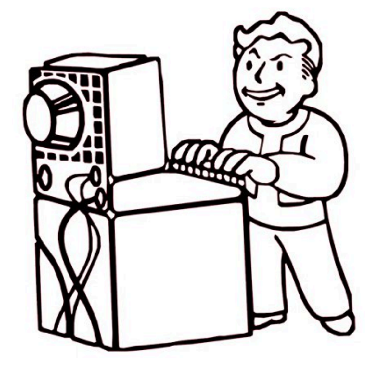

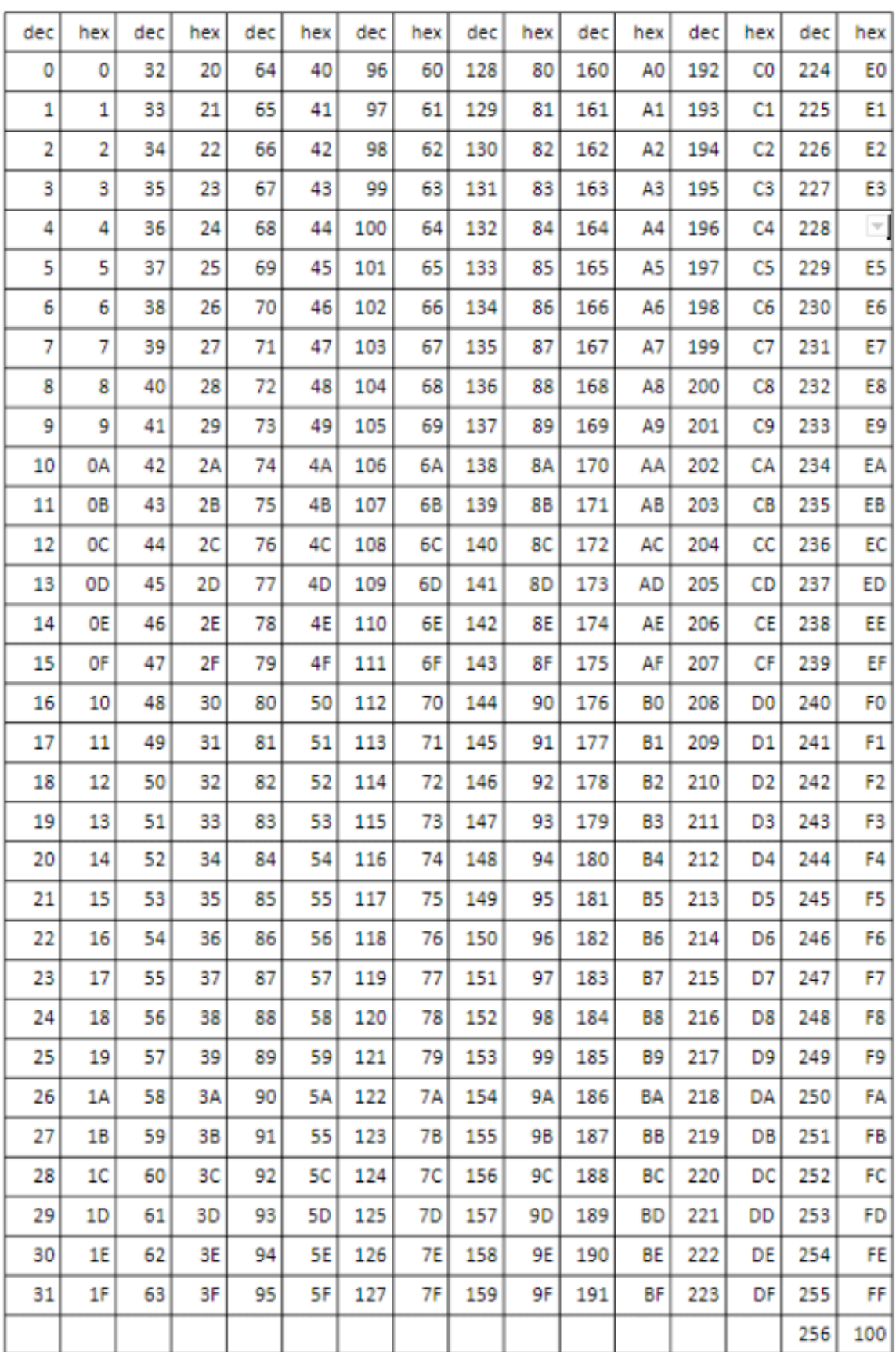

### **Table de conversion décimal-hexadécimal (base 10 à base 16 et inversement)**

7

a sa kacamatan ing Kabupatèn Kabupatèn Kabupatèn Kabupatèn Kabupatèn Kabupatèn Kabupatèn Kabupatèn Kabupatèn K

### Conversion binaire-hexadécimal (base 16 à base 2 et inversement)

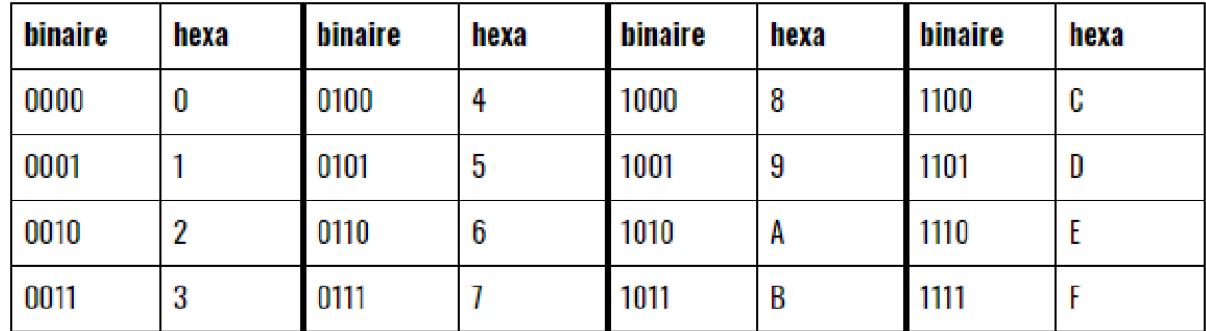

En regroupant les bits par 4, depuis la droite, utiliser la table suivante :

Ainsi, notre 10 000 de tout à l'heure (en binaire 0010 0111 0001 0000) s'écrit en hexadécimal 2710.

#### **Calculer un bit de parité**

Un bit de parité permet de détecter simplement des erreurs de saisie ou de transmission. Cela consiste à compter le nombre de bits à 1 dans un mot : si ce nombre est pair, alors le résultat est 0 ; sinon 1. Toutefois, cette technique a des limites : par exemple, une inversion de 2 bits ne sera pas détectée.

**Exemples de calcul:** 1111 0000 Il y a 4 'l' ; 4 est pair -> parité à 0 10 1010 1010 Il y a 5 'l' ; 5 est impair -> parité à 1 10 1010 1001 Il y a 5 'l' ; 5 est impair -> parité à 1

#### **Opérations Bit à bit**

### **XOR (ou exclusif)**

XOR est une opération mathématique binaire, qui consiste à effectuer un "soit l'un, soit l'autre, mais pas les deux ". Autrement dit, les 2 bits doivent être différents pour donner un 1.  $1$  XOR  $0 = 1$  $0 \times 0R 1 = 1$  $1$  XOR  $1 = 0$  $0 \times 0R = 0$ 

Pour comparer des nombres plus longs, on effectue simplement cette opération

bit par bit.

 $110 \times 0R 101 = 011$ 

 $111 \times 0R$   $000 = 111$ 

 $011$  XOR  $010 = 001$ 

### **Calculer une somme de contrôle " checksum XOR "**

Une somme de contrôle permet de détecter simplement des erreurs de saisie/de transmission. Toutefois, contrairement au bit de parité, le résultat est plus long.

La somme de contrôle consiste facilement à effectuer une succession d'opérations XOR sur les différentes valeurs. Elle s'effectue par groupe de 8 bits.

Exemple : \$ 4C95 151E soit en binaire : 0100 1100 1001 0101 0001 0101 0001 1110

On effectue une opération XOR sur le bleu et le vert, puis le résultat de cette opération avec le mauve, puis enfin le résultat de cette opération avec le jaune.

> 0100 1100 XOR 1001 0101 = 1101 1001 1101 1001 XOR 0001 0101 = 1100 1100 1100 1100 XOR 0001 1110 = 1101 0010

La somme de contrôle est donc 1101 0010

En fait, on effectue pour chaque "colonne " (unité) un calcul de parité ! (opération précédente) Transformation en hexadécimal : 4C95 151E -> somme de contrôle = D2

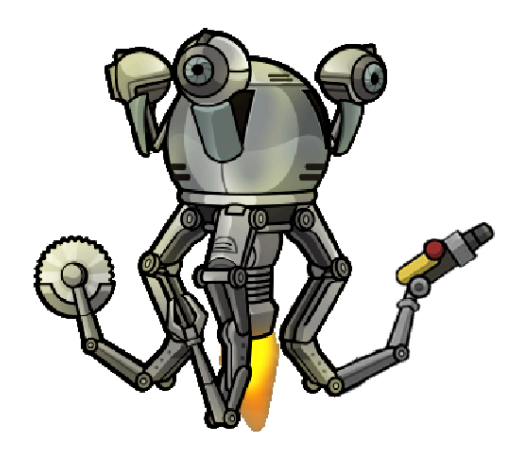

### **ANNEXES - CALCUL DU CODE PIRATAGE**

La partie à calculer du code de piratage est un mot codé sur 24 bits. Rappel : un " bit ", c'est 0 ou 1. Rien d'autre.

Pour taper une commande qui concerne un badge, il faut avoir le n° de badge (8 caractères hexadécimaux), dont on ne prendra que les 10 derniers bits (donc : convertir le tout en binaire, ne prendre que les 10 bits les plus à droite) (sinon mettre des 0 à la place).

Pour hacker un lecteur, il faudra son id (numéro) (à trouver, entre 0 et 63) à convertir également en binaire.

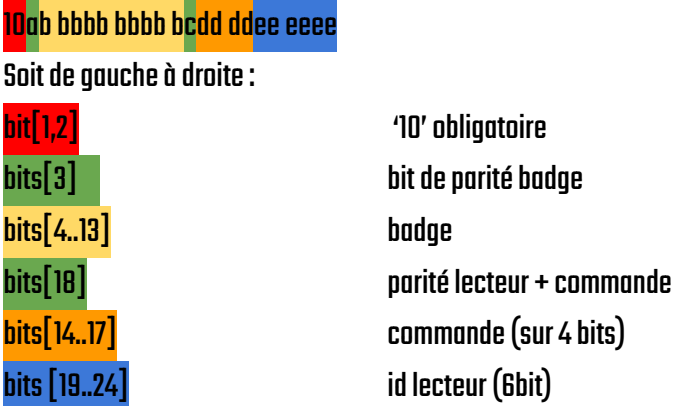

Le plus simple est de procéder de droite à qauche :

- Avoir l'id (en hexadécimal) du lecteur, à coder sur 6 bits.  $\bullet$
- La commande (4 bits) // La plupart des constructeurs utilisent les mêmes commandes principales : (à convertir en  $\bullet$ binaire sur 4 bits (donc commencer par des 0)
	- $\circ$  Ajouter un badge : 1
	- Retirer un badge de la mémoire d'un lecteur (ni autorisé, ni refusé) : 2  $\circ$
	- Refuser un badge (même s'il est autorisé dans le badge!) : 3  $\circ$
	- Ouverture (" accès autorisé ") : 4  $\bigcirc$
	- $\circ$  Verrouiller: 6
	- **Ouvrir (bloqué en ouverture) : 7**  $\bigcirc$
	- $\circ$  Alarme: 8
	- $\circ$  Remise à zéro : 9
- Calculer le bit de parité de lecteur-commande (1 bit)

### $\circ$  ERR1 si incorrect

- Ajouter le n<sup>o</sup> du badge (converti en binaire, les 10 bits de droite uniquement) (ou 00 0000 0000 si pas pour un badge)
- Calculer le bit de parité sur badae

### **ERR2** si incorrect

```
10
```
Enfin, convertir le résultat en hexadécimal : le résultat doit faire 6 caractères et commencer par 8,9,A ou B. Sinon c'est que vous vous êtes trompé.

Le code de piratage est la concaténation du code télécommande avec la commande que vous venez de calculer.

### **Exemple**

Je veux que le lecteur nº 19 refuse le badge n° A8 55 33 28

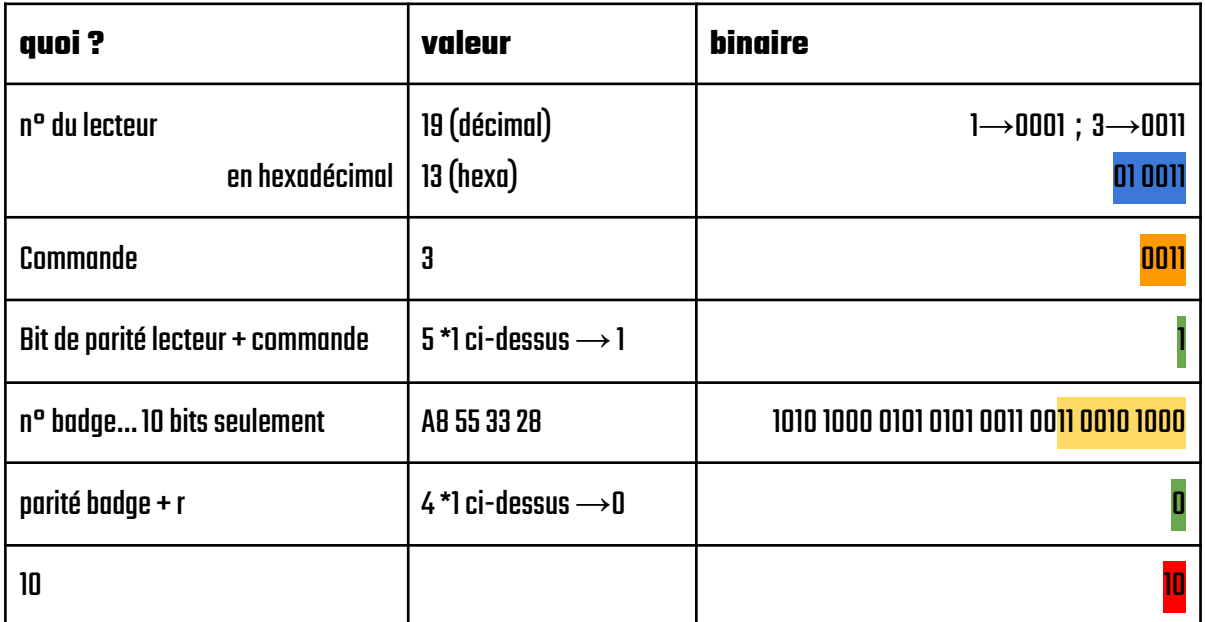

Ce qui fait <mark>10</mark>01 1001 0100 0<mark>100 11</mark>01 0011  $\overline{\mathbf{g}}$ Soit en hexa: 4  $\mathbf{D}$ 3 g 4

Ensuite, supposons que je sois sur un système AccesPlus, dont le code télécommande est D56FC3 : je tape dans le terminal la commande suivante :

s*D56FC39944D3* 

Et voilà !

#### **NOTE HORS-JEU**

Conscients de la complexité d'une partie de ce document, nous vous invitons à contacter surplace un organisateur en cas de difficultés extrêmes. Les personnes responsables de votre baisse de tension suite à la lecture de ce document se feront un plaisir de vous guider dans la mise en pratique des instructions citées plus tôt.

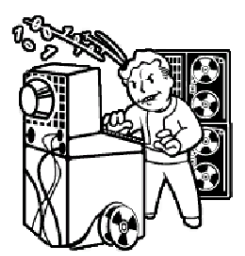

Nous ne prenons pas en charge la dispense de soins liés aux migraines et autres douleurs cérébrales. Merci de prévoir vos aspirines en conséquence.

### **ANNEXES - SYSTÈME**

Liste de mots de passe possibles en fonction de la marque/modèle du système.

Système AccesPlus - Code de télécommande : D56FC3 / clé : 144

| <b>K35JN2P7</b> | <b>3XZW38T2</b> | GE974D9B        |
|-----------------|-----------------|-----------------|
|                 |                 |                 |
| <b>555RC4TR</b> | <b>E9Z56P9Y</b> | <b>SEE73FAG</b> |
| T4G5028E        | <b>BP32KXZ4</b> | <b>2C40HH29</b> |
| <b>5B77D5GT</b> | <b>H2X7AB95</b> | <b>G8628VSS</b> |
| 4M4RJB73        | 3PHZ9083        | 66GR5AU3        |
|                 |                 |                 |

#### Système DMB11 - Code de télécommande : 25A601 / clé : 16

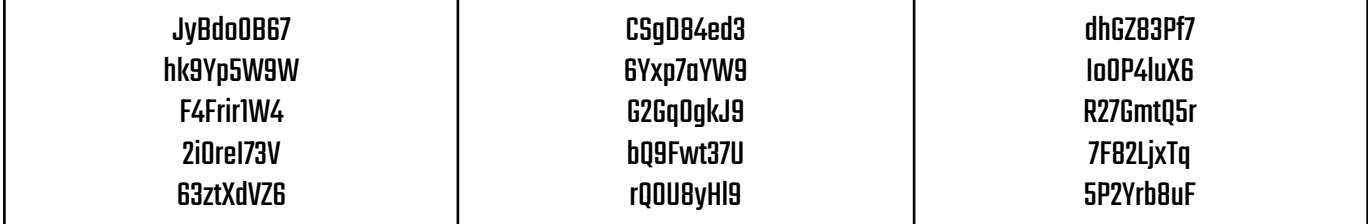

### Système MCC2 - Code de télécommande : F9D130 / clé : 48

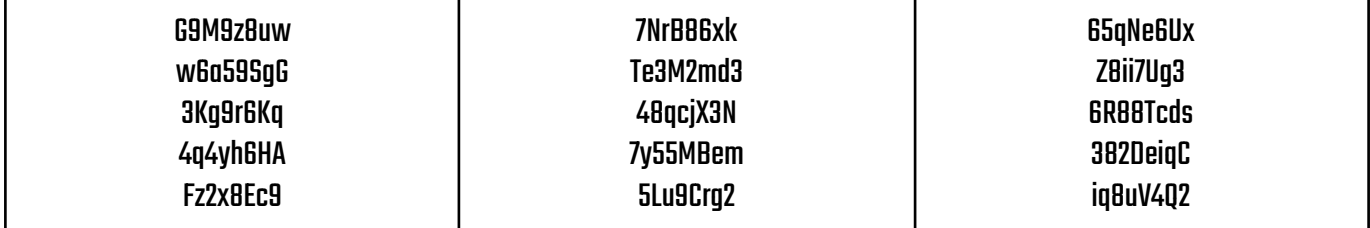

### Système SES High - Code de télécommande : B9D6F0 / clé : 78

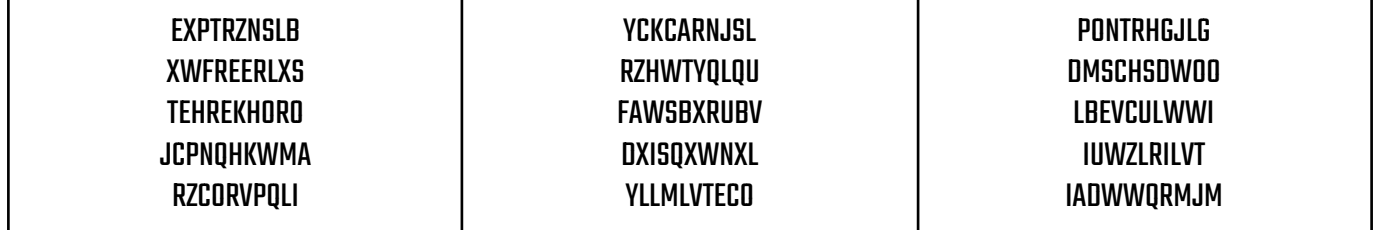

## Consultez régulièrement la documentation fournie par Vault-Tec Europe pour préparer votre survie et répondre à la question :

Qu'est-ce qui fait de vous quelqu'un de... SPECIAL ?

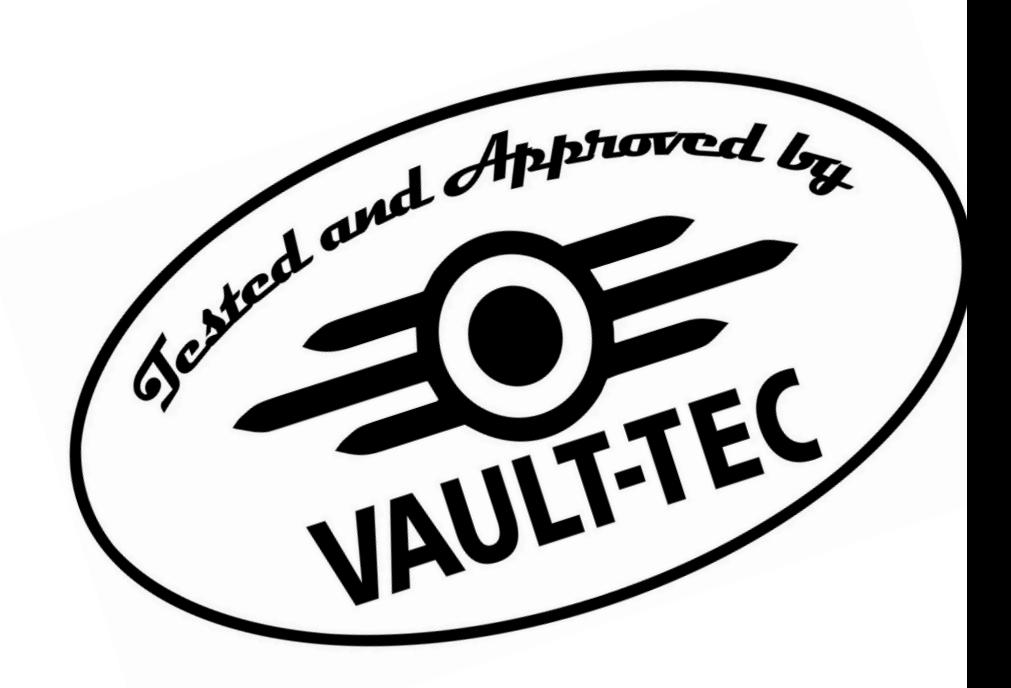

« La science informatique n'est pas plus la science des ordinateurs que l'astronomie n'est celle des télescopes. »